目录

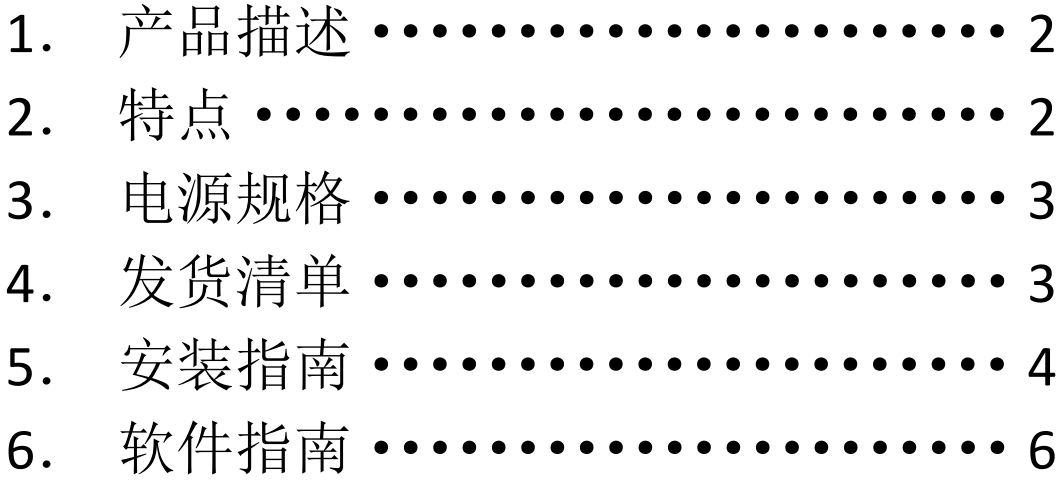

# 1.产品描述

X820 V3.0 SATA HDD / SSD 扩展板(X820 V1.3 更新版)为树莓派提供理想的存 储解决方案,支持最高 4TB 2.5 英寸 SATA 硬盘(HDD)/固态硬盘(SSD))。 另 外, 这款 X820 V3.0 主板还具有其他强大的功能: 例如从硬盘/ SSD 启动 USB ( 支持 'reboot'命令), 可做为一个简单的 USB3.0 移动硬盘; 可通过 PC 或 Mac 实现高速 USB 3.0 连接 , 使用板载 XH2.54 连接器和 USB 电源插座为树莓派供电, 为其他设 备供电等。

## 2.特点

- 支持高达 4TB 2.5 寸 SATA 接口机械硬盘或固态硬盘
- 支持硬盘系统安装及启动
- 板载电源轻触开关 按下即启动, 按 2 秒关闭电源
- 灵活供电方式 X820 可向树莓派主板供电, Raspberry Pi 主板也可向 X820 供电
- 板载 USB 电源输出端口及 XH2.54 电源输出连接器 可选择通过 40-pin 排针或 Micro-USB 线向主板供电
- 采用超高速 USB 3.0 转 SATA 为 6.0Gb/s 的桥接控制器
- USB3.0 超高速连接 PC 或 MAC 进行数据传输
- USB2.0 高速连接树莓派进行数据传输
- 无需驱动,完全兼容树莓派
- 板载外接电源开关连接器
- 易于自己动手组装

## 3.电源规格

- 电源: AC 100 240V 输入 50 / 60Hz, DC 5V 4A 输出。
- **电源插头尺寸: 5.5 \* 2.5mm。**
- 输出端口: 1 个 HDMI, 1 个 USB, 1 个 DC 插孔。
- 重要提示: 请使用高品质的 DC 5V 4A 电源, 最好选择购买本店提供的 DC 5V 4 电源。 如果使用低质量电源,可能会损坏您的 2.5 寸硬盘。

### 4.发货清单

- 1 x X820 V3.0 扩展板
- 1 x 2 针电源连接线(线长: 10cm)
- 1 x USB 3.0 数据线(线长: 60cm)
- $1 \times$  USB 连接头
- 1 x USB 转 Micro USB 线(线长: 14.5cm)
- 1 x 配套螺丝包
- 1 x 5V 4A 电源 (选择电源或者带电源时才会发货) !!
- 1 x 金属外壳 ( 选择外壳或者带外壳时才发货 )!!

**5.**安装指南

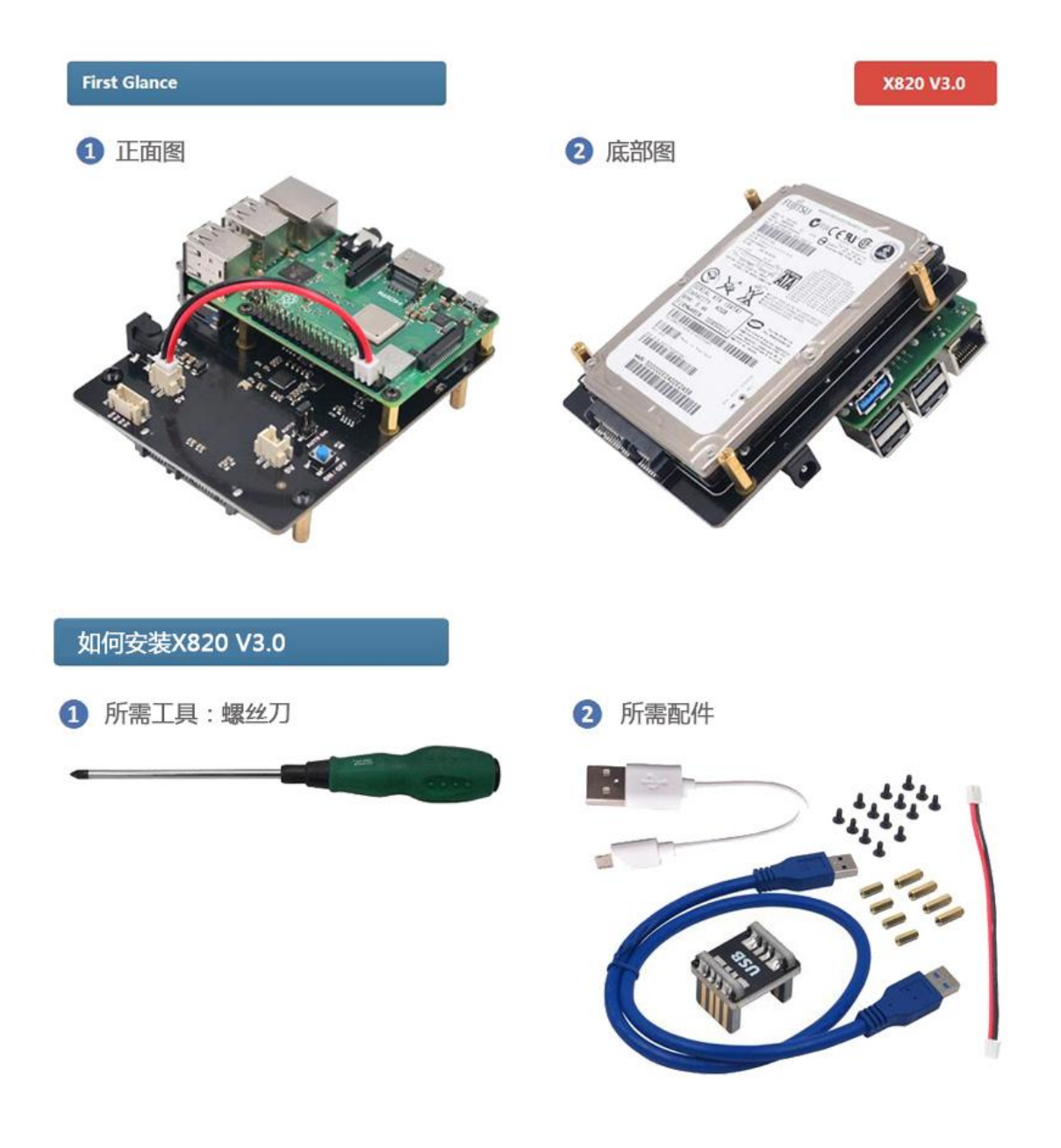

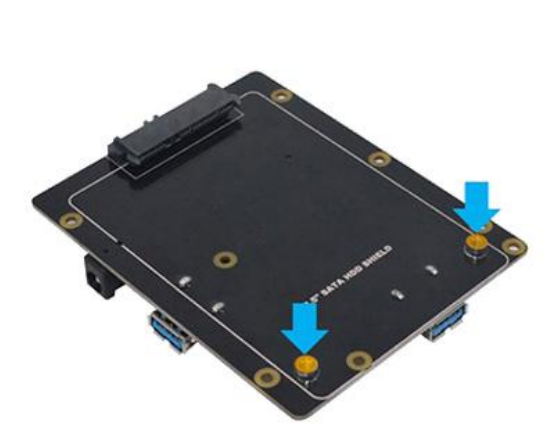

6 撕掉黄色薄膜

**4 将M2.5X6mm螺丝向上推进X820底部** 的螺丝孔,然后向下拧M2.5X12mm 的铜柱,直至用手拧紧

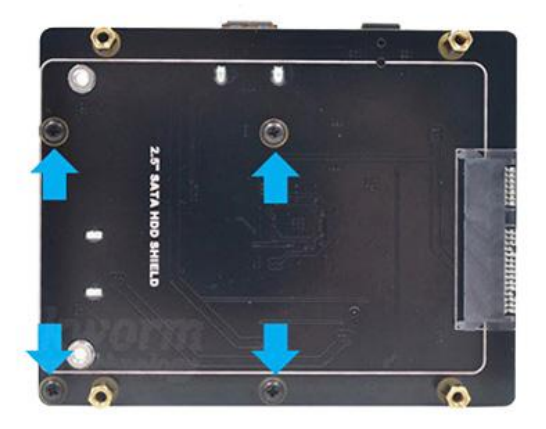

S 将硬盘插入SATA接口,然后用你的拇指和 左手食指按下箭头指向的X820和硬盘并用 M3x6mm螺丝拧紧

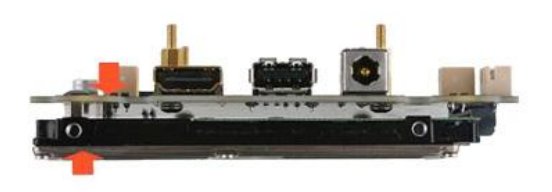

6 将M3x6mm的螺丝向上推进X820底部 安装孔,然后向下拧M3x20mm的铜 柱,直至用手拧紧

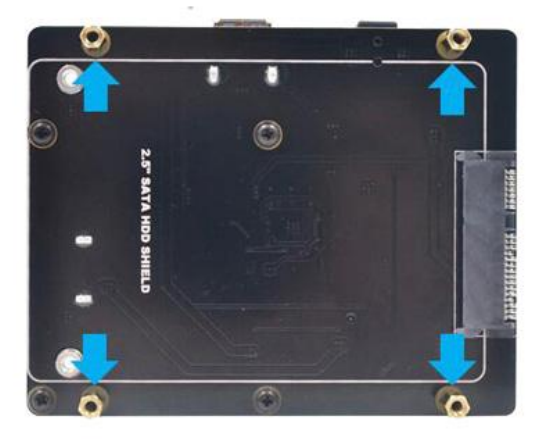

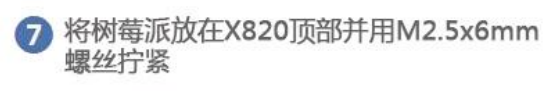

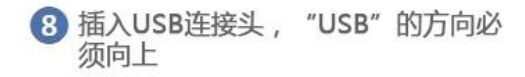

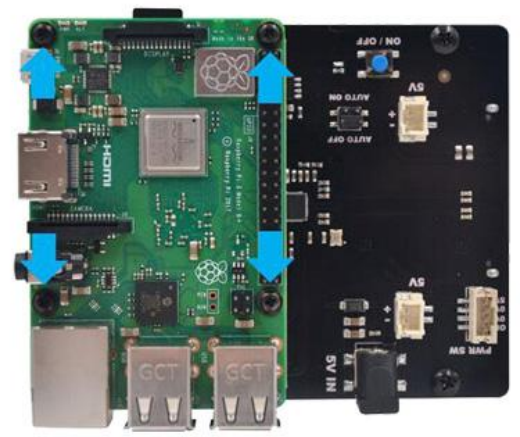

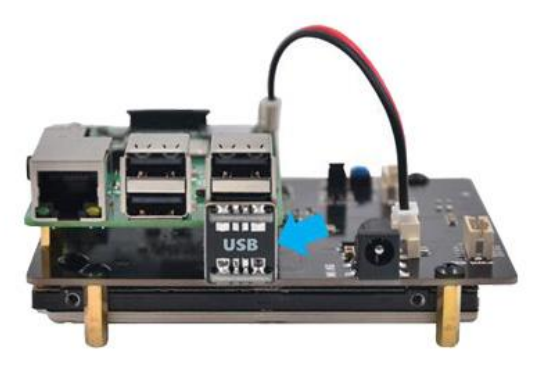

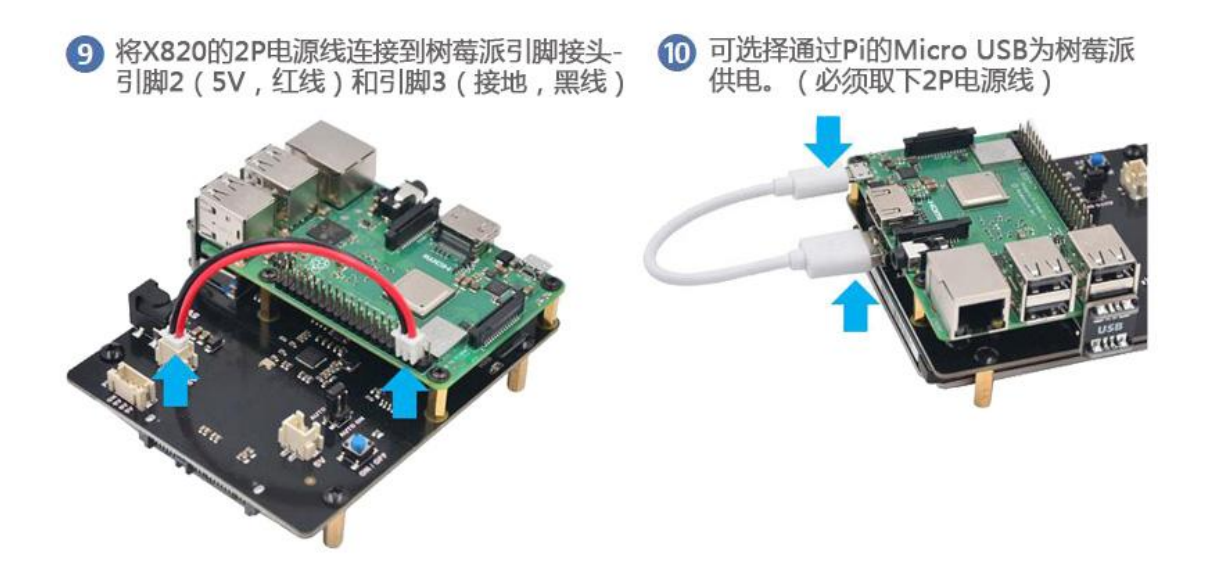

**6.**软件指南

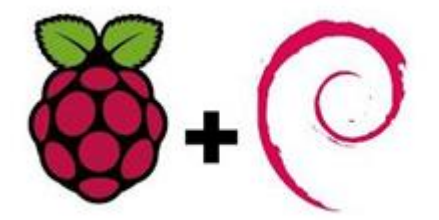

#### 如何从 **X820 V3.0** 启动 **s** 树莓派 **3 -** 可选

本教程介绍如何从 X820 V3.0/X850 V3.0 启动树莓派 3。

编程 USB 启动模式

在树莓派 3 从 X820 V3.0 启动之前,需要从具有配置选项的 SD 卡启动它以启用 USB 启动模 式。这将在 Raspberry Pi SoC 中的 OTP(一次性可编程)存储器中设置一个位,以便从 X820 V3.0 启动。一旦设置此位,就不再需要 SD 卡。请注意,您对 OTP 所做的任何更改都是永久性的, 无法撤消。

您可以使用任何运行 Raspbian 或 Raspbian Lite 的 SD 卡来编程 OTP 位。如果您没有这样的 SD 卡,那么您可以正常方式安装 Raspbian 或 Raspbian Lite - 请参阅安装图像。

首先, 使用最新的引导文件准备/ boot 目录:

#### \$ sudo apt-get update && sudo apt-get upgrade

如果您使用 Raspbian / Raspbian Lite 或更高版本的 2017-04-10 版本,则不需要执行上述步骤。

然后使用以下代码启用 USB 启动模式:

echo program\_usb\_boot\_mode = 1 | sudo tee -a /boot/config.txt

这会将 program\_usb\_boot\_mode = 1 添加到/boot/config.txt 的末尾。使用 sudo reboot 重新启 动 Raspberry Pi, 然后检查 OTP 是否已编程为:

\$ vcgencmd otp\_dump | grep 17: 17:3020000a

确保显示输出 0x3020000a。如果不是, 则 OTP 位尚未成功编程。

如果您愿意,可以从 config.txt 中删除 program\_usb\_boot\_mode 行, 这样如果您将 SD 卡放在 另一个树莓派中,它就不会编程 USB 启动模式。确保 config.txt 末尾没有空行。您可以使用 命令使用 nano 编辑器编辑 config.txt

例如, sudo nano /boot/config.txt。

准备操作系统映像

从 Raspbian 的 2017-04-10 版本开始, 您可以通过将操作系统映像直接复制到 X820 上来安装 一个有效的 Raspbian 系统,就像使用 SD 卡一样。要执行此步骤,请按照此处的说明操作, 记住选择与 X820 大容量存储设备对应的驱动器。

完成 X820 的成像后, 从计算机上拔下 USB 数据线, 然后将 USB 连接头插入树莓派和 X820 USB 端口。

从 USB 大容量存储设备启动树莓派 3 给它加电。在 5 到 10 秒之后, 树莓派应该开始启动, 并在附加的屏幕上显示彩虹闪屏。